## **Netprøver.dk | Vejledning | Eksamensansvarlige | Brugeren modtager link til midlertidigt login med e-mail**

**Brugeren modtager link til midlertidigt login med e-mail**

Brugeren modtager en e-mail med et link til det midlertidige login:

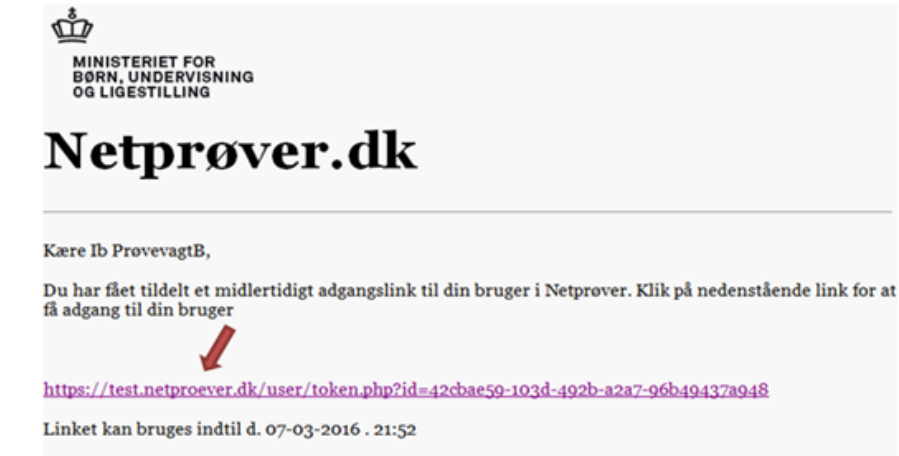

Venlig hilsen Netprover

> Du, eller en anden af skolens ansatte, skal herefter oplyse brugeren om den tildelte adgangskode, som brugeren skal skrive ind i feltet **'Adgangsk ode'** (1) på det login-billede, der vises, når brugeren trykker på linket:

## Netprøver.dk

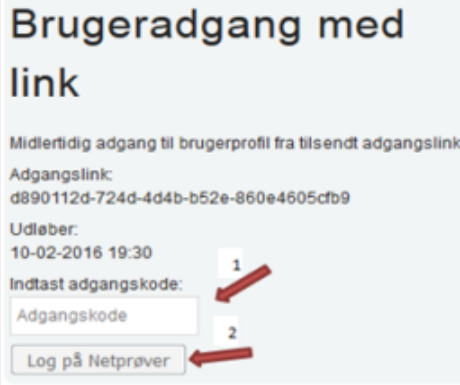

Til sidst trykker brugeren på knappen **'Log på Netprøver'** (2) og er nu logget på Netprøver.dk.